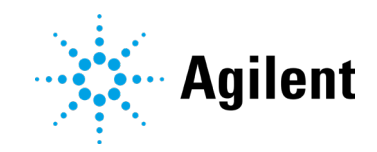

ADFExport for OpenLab

Release Notes and History

### **Notices**

#### Document Information

Document No: D0112644 Edition 03/2024

### Copyright

© Agilent Technologies, Inc. 2018-2024

No part of this manual may be reproduced in any form or by any means (including electronic storage and retrieval or translation into a foreign language) without prior agreement and written consent from Agilent Technologies, Inc. as governed by United States and international copyright laws.

Agilent Technologies, Inc. 5301 Stevens Creek Blvd. Santa Clara, CA 95051 USA

### Software Revision

This guide is valid for the 1.4 revision of ADFExport for OpenLab M8480AA until superseded.

#### **Warranty**

The material contained in this document is provided "as is," and is subject to being changed, without notice, in future editions. Further, to the maximum extent permitted by applicable law, Agilent disclaims all warranties, either express or implied, with regard to this manual and any information contained herein, including but not limited to the implied warranties of merchantability and fitness for a particular purpose. Agilent shall not be liable for errors or for incidental or consequential damages in connection with the furnishing, use, or performance of this document or of any information contained herein. Should Agilent and the user have a separate written agreement with warranty terms covering the material in this document that conflict with these terms, the warranty terms in the separate agreement shall control.

### Technology Licenses

The hardware and/or software described in this document are furnished under a license and may be used or copied only in accordance with the terms of such license.

#### Restricted Rights Legend

U.S. Government Restricted Rights. Software and technical data rights granted to the federal government include only those rights customarily provided to end user customers. Agilent provides this customary commercial license in Software and technical data pursuant to FAR 12.211 (Technical Data) and 12.212 (Computer Software) and, for the Department of Defense, DFARS 252.227-7015 (Technical Data - Commercial Items) and DFARS 227.7202-3 (Rights in Commercial Computer Software or Computer Software Documentation).

### Safety Notices CAUTION

A CAUTION notice denotes a hazard. It calls attention to an operating procedure, practice, or the like that, if not correctly performed or adhered to, could result in damage to the product or loss of important data. Do not proceed beyond a CAUTION notice until the indicated conditions are fully understood and met.

### WARNING

A WARNING notice denotes a hazard. It calls attention to an operating procedure, practice, or the like that, if not correctly performed or adhered to, could result in personal injury or death. Do not proceed beyond a WARNING notice until the indicated conditions are fully understood and met.

General Information

## **Contents**

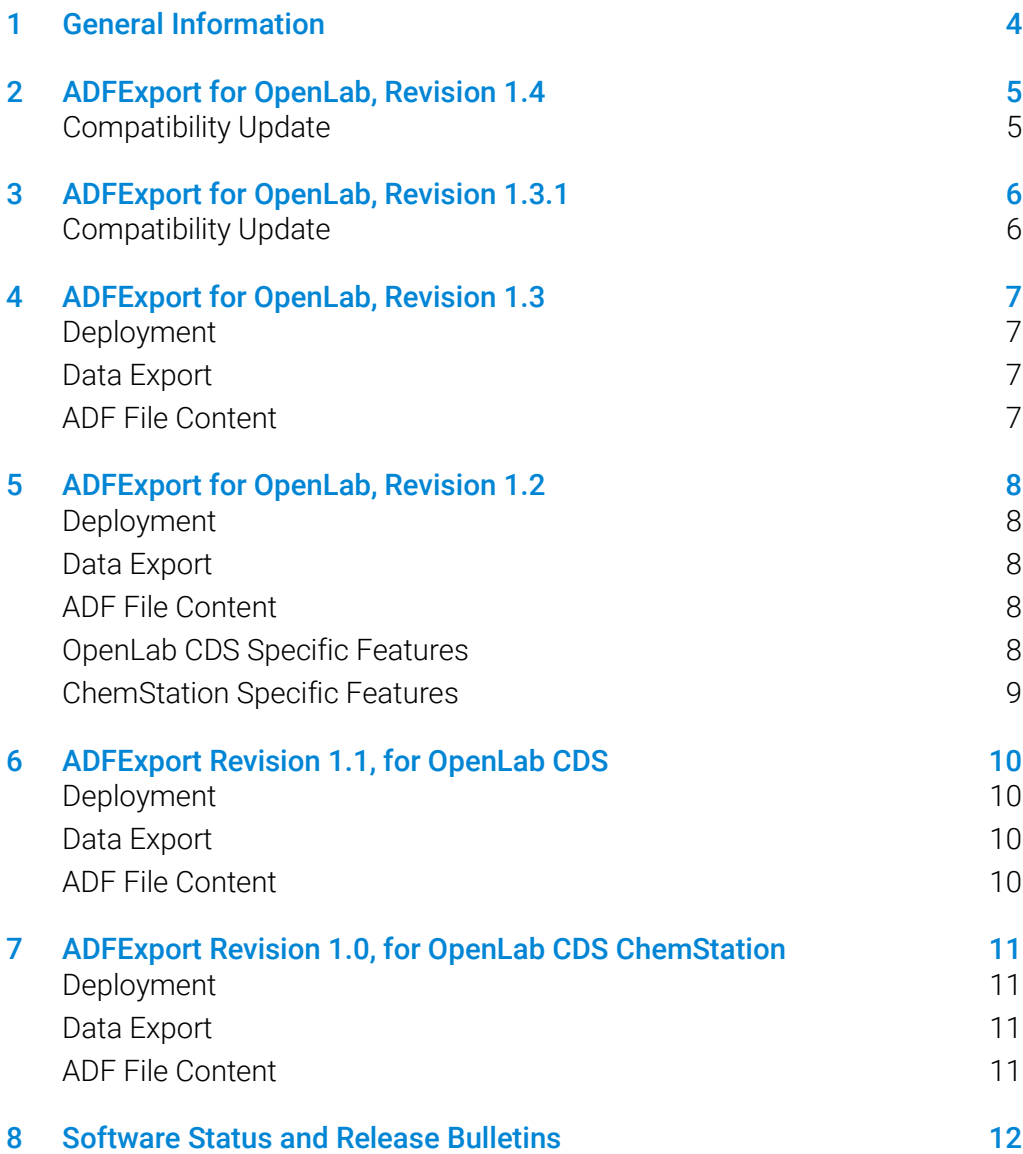

## <span id="page-3-0"></span>1 General Information

ADFExport for OpenLab is an Add-on for OpenLab CDS and OpenLab ChemStation and as ADFExport Enterprise Subscription for OpenLab ECM. It offers the possibility to export results to the Allotrope Data Format (ADF). A detailed description of the Allotrope Data Format and its structure is available on the Allotrope Foundation web site [\(https://www.allotrope.org\)](https://www.allotrope.org/).

This document provides a listing of the major feature modifications made in each minor release.

### For Customers in Regulated Environments

When any change is made to Agilent software systems in regulated environments, the validation status of the software needs to be re-established by the user/customer.

Whenever software is changed, a validation analysis should be conducted not just for the validation of an individual change, but also to determine the extent and impact of that change on the entire software system.

The installation of ADFExport Enterprise Subscription on a dedicated computer will not alter the ECM Server installation. An installation verification via Software Verification Tool (SVT) confirms the proper installation and the files installed by the ADFExport Add-on are listed in the SVT report. The export of SSIzip archives to ADF within the OpenLab ECM environment needs to be configured and verified by the user/customer as per defined intended use.

After the installation of ADFExport for OpenLab the installation verification via SVT confirms the successful integration into the existing OpenLab CDS. The files installed by the ADFExport Add-on are listed in the SVT report.

### <span id="page-4-1"></span><span id="page-4-0"></span>Compatibility Update

Compatibility Update Revision 1.4 of ADFExport for OpenLab supports:

• OpenLab CDS v2.8

Continue to use

- Version 1.3.1 with OpenLab ChemStation, and
- Version 1.3 of ADF Export Enterprise Subscription with OpenLab ECM 3.6 update 2 or higher.

### <span id="page-5-1"></span><span id="page-5-0"></span>Compatibility Update

Update 1 is available for ADFExport for OpenLab rev. 1.3 and supports:

- OpenLab CDS v2.7
- OpenLab ChemStation C.01.10, or C.01.09 Update 2 or higher
- The export of data acquired with instrument cluster configurations

#### <span id="page-6-1"></span><span id="page-6-0"></span>Deployment

- ADFExport for OpenLab now includes an Add-on software to OpenLab ECM.
- Two different installation packages are available, which can be downloaded via SubscribeNet:
	- ADFExport for OpenLab rev. 1.3, includes Add-ons for two Agilent CDS products: one for OpenLab ChemStation C.01.10, or C.01.09 Update 2 or higher, and one for OpenLab CDS 2.6, 2.5 and 2.4.
	- ADFExport Enterprise Subscription rev. 1.3, includes the Add-on for OpenLab ECM 3.6 Update 2 or higher.

### <span id="page-6-2"></span>Data Export

ADFExport Enterprise Subscription supports

- Export of Waters Empower LC data archived in OpenLab ECM 3.6 to ADF.
- Data generated by the ECM Scheduler Add-In for Waters Empower.
- Export based on the ACAML and the raw data in the SSIzip file.
- <span id="page-6-3"></span> ADFExport as a Windows service that can be triggered manually or by setting up a periodical task in the Microsoft Task Scheduler.

### ADF File Content

- Support of SFC-UV data
	- SFC metadata is now available in ADF Data Description for OpenLab CDS and OpenLab ChemStation, according to Allotrope Data Model (ADM) SFC REC/2021/04.
- Enhanced Allotrope Data Format (ADF)
	- Integration of the updated Allotrope Framework (1.5.1) and
	- Allotrope Data Model (ADM) LC-UV REC/2021/04.
	- For all Data Cube time axis values and peak detail values the time unit "seconds" is used.

### <span id="page-7-1"></span><span id="page-7-0"></span>Deployment

- ADFExport for OpenLab, rev. 1.2, includes add-ons for two Agilent CDS products: one for OpenLab ChemStation C.01.10, or C.01.09 Update 2 or higher, and one for OpenLab CDS 2.4 and 2.5.
- <span id="page-7-2"></span>• Installation package and the required license (one single product license) for the ADFExport add-on can be downloaded via SubscribeNet.

### Data Export

- Improved performance due to:
	- New version of the Allotrope Framework (1.4.10).
	- Audit trail is activated at the end of ADF file generation.

### <span id="page-7-3"></span>ADF File Content

<span id="page-7-4"></span> LC-UV metadata is now available in ADF Data Description, according to the standardized data model released by the Allotrope Foundation in March 2020.

### OpenLab CDS Specific Features

Export of ChemStation data is supported from Data Analysis.

### <span id="page-8-0"></span>ChemStation Specific Features

- Support for distributed systems:
	- **Installation on AICs is supported.**
- Export of ChemStation LC-UV raw data acquired during sequence operation:
	- Automatically, using a post-run command within ChemStation export is done on a run by run basis, creating one ADF file for each injection.
	- Automatically, using a post-sequence command within ChemStation sequences are exported as a complete sequence, i.e. one ADF file for the whole sequence.
	- Manually, by running an executable file from the Windows command prompt – export either on a run by run or sequence basis.
- Data can be exported to a network share.
- Data Migration:
	- ADF files generated with rev 1.0 of ADFExport can be updated to the current format.

## <span id="page-9-1"></span><span id="page-9-0"></span>6 ADFExport Revision 1.1, for OpenLab CDS

#### Deployment

- ADFExport for OpenLab CDS (revision 1.1) is available as an add-on for OpenLab CDS 2.4. It is deployed independently of OpenLab CDS.
- <span id="page-9-2"></span>• Installation package and the required license for the ADFExport add-on, can be downloaded via SubscribeNet.

### Data Export

- Export of OpenLab CDS LC-UV raw data acquired in single sample or sequence run mode:
	- Automatically, using a processing method in Data Acquisition or during reprocessing in Data Analysis.
	- Manually, by using the ribbon command "Export to ADF" in Data Analysis.
- <span id="page-9-3"></span>Data can be exported to a local file directory or to a network share.

### ADF File Content

The Basic export mode writes the following content into the ADF file:

- ADF data cube: contains exported OpenLab CDS LC-UV raw data;
- ADF data description: contains metadata about LC-UV raw data stored in ADF data cube;
- ADF data package: contains OpenLab CDS files.

## <span id="page-10-1"></span><span id="page-10-0"></span>7 ADFExport Revision 1.0, for OpenLab CDS **ChemStation**

### Deployment

- ADFExport for OpenLab CDS ChemStation (revision 1.0) is available together with OpenLab CDS ChemStation Edition C.01.09.
- It is automatically installed with every ChemStation installation on workstations, secure workstations and networked workstations.
- <span id="page-10-2"></span>A separate license is required which can be downloaded via SubscribeNet.

### Data Export

- Export of ChemStation LC-UV raw data acquired in single run mode:
	- Automatically, using a post-run command within ChemStation.
	- Manually, by running an executable file from the Windows command prompt.
- <span id="page-10-3"></span>Data can be exported to a local file directory.

### ADF File Content

The Basic export mode writes the following content into the ADF file:

- ADF data cube: contains exported OpenLab CDS ChemStation LC-UV raw data;
- ADF data description: contains metadata about LC-UV raw data stored in ADF data cube;
- ADF data package: contains OpenLab CDS ChemStation files.

## <span id="page-11-0"></span>8 Software Status and Release Bulletins

The software status bulletin (SSB) documents known limitations and information about available fixes or workarounds for this and previous versions of ADFExport for OpenLab. Please visit our Website for the latest version:

OpenLab CDS

[https://www.agilent.com/en/support/software-informatics/openlab-software](https://www.agilent.com/en/support/software-informatics/openlab-software-suite/openlab-chromatography-data-system-(cds)/m84xx)[suite/openlab-chromatography-data-system-\(cds\)/m84xx](https://www.agilent.com/en/support/software-informatics/openlab-software-suite/openlab-chromatography-data-system-(cds)/m84xx)

**ChemStation** 

[https://www.agilent.com/en/support/software-informatics/chromatography-data](https://www.agilent.com/en/support/software-informatics/chromatography-data-systems/openlab-cds/m83xxrevc01xssb)[systems/openlab-cds/m83xxrevc01xssb](https://www.agilent.com/en/support/software-informatics/chromatography-data-systems/openlab-cds/m83xxrevc01xssb)

For known issues that have been resolved and/or closed with a workaround, see the Software Release Bulletin file.

### In This Book

This document provides a listing of the major feature modifications made in each minor release of the Agilent ADFExport.

### [www.agilent.com](http://www.agilent.com/)

© Agilent Technologies, Inc. 2018-2024

Edition 03/2024 Document No: D0112644

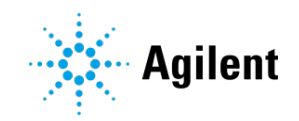